### [How do I run jobs on the LPL HPC?](https://www.lpl.arizona.edu/faq/computing-faq/high-performance-computing/how-do-i-run-jobs-lpl-hpc)

PACMAN and HiPAS use the Torque system for queueing and Maui allocate our limited computing resources to users, on demand, as Run your jobs on the compute nodes using qsub.

Jobs running on the head node will be killed by the systems administrators.

Run your jobs from your cdata directory, not from your hipas home directory.

### Using Torque

To use Torque, simply put the commands you would normally use the job script to the subcluster using a got an estuber for more detailed information as read the following overview.

Also, the man pay bag is available **here** online

The sub program has a lot of options which may be supplied on the inside the PBS job script.

#### Example Job Script

The following job script declaren syjoba jaonbdhraevojou grith nge on naem neode. It the the work directory, and sends the execution host name, current d output.

```
#!/bin/sh
## Set the job name
#PBS -N demo_job
#PBS -l nodes=1
# Run my Job
beorun --nolocal --np 1 /path/to/my/job
echo Host: $HOSTNAME
echo Date: $(date)
echo Dir: $PWD
```
Assuming the above job script is in a file called myjob, you would submit it as follows:

```
[bjosh@hipas]$ qsub myjob
15.hipas
```
Note that qsub returns the Job ID immediately, although the job is simply queued to run at some future time to be decided by the scheduler. The Job ID is an incrementing integer followed by the name of the submit host.

#### Equivalent Job Started From Command Line

You are not required to use job scripts. You could instead type all the options and commands at the command line. However, job scripts make it easier to manage your actions and their results. Following is the equivalent command line version of the above job script.

```
[bjosh@hipas]$ qsub -N myjob -l nodes=1:ppn=1 -j oe
cd $PBS_O_WORKDIR
echo Host: $HOSTNAME
echo Date: $(date)
echo Dir: $PWD
\wedge_{D}15.master
```
We entered all of the qsub options on the initial command line. The qsub read our job commands line by line until we typed Control-D, the end of file character. At that point, qsub queued the job and returned the Job ID to us.

#### A More Complex Job Script Using MPICH

TODO

### Checking Job Status

Check the status of your job using qstat. Here's an example with output:

```
$ qsub myjob && watch qstat -n
master:
                                                             Req'd Req'd Elap
Job ID Username Queue Jobname SessID NDS TSK Memory Time S Time
--------------- -------- -------- ---------- ------ --- --- ------ ----- - -----
15.hipas bjosh default myjob -- 1 -- -- 00:01 Q
    - -
```
The watch command is used to execute the qstat -n command every 2 seconds by default. This will help you see the progression of events. Press Control-C to interrupt watch.

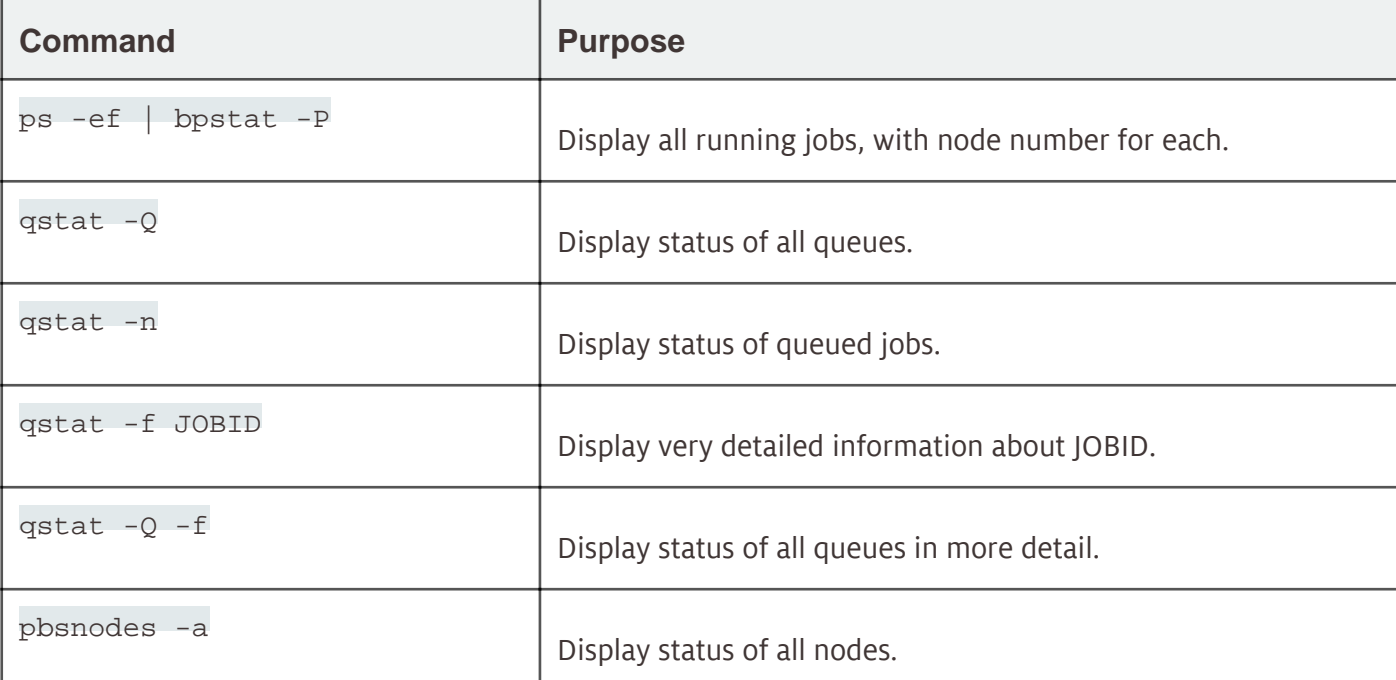

Some Helpful commands

## How to Find Which Nodes Your Job is Using

qstat -an

Note your jobid(s).

qstat -f jobid

Note the process id(s) of your job(s).

ps -ef | bpstat -P | grep yourname

The number of the node running your job will be displayed in the first column of output.

# Where To Find Job Output

When your job terminates, Torque will store its output and error streams in files in the script's work directory.

The output file is [JOBNAME].o[JOBID] by default. You can override that using the qsub -o PATH option.

The error file is [JOBNAME].e[JOBID] by default. You can override that using the qsub -e PATH option.

The  $qsub -j$  oe option can be used to join the output and error streams into a single file.